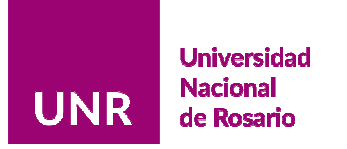

# Probatoria Docente ■ Evaluación 2021 ■ Instructivo

En este instructivo encontrará:

- Detalle de los grupos de evaluación y los controles que se efectuarán por grupo y por eje de evaluación para la convocatoria 2021 (Sección 1)
- Cómo acceder y operar la aplicación *Informe Docente 2021* (Sección 2)

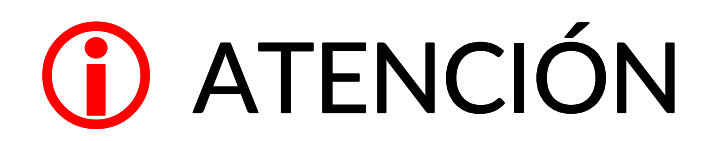

Para ingresar al sitio es condición sine qua non previamente haber cargado el informe CV, cerrado el informe y resultar sorteado. Este instructivo es válido solamente para la carga de documentación probatoria.

### Sección 1

La fecha de designación y el período a evaluar por grupo son:

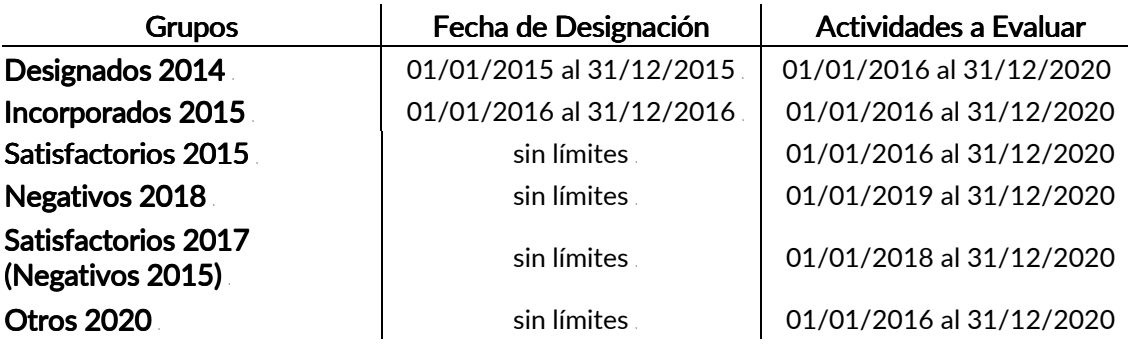

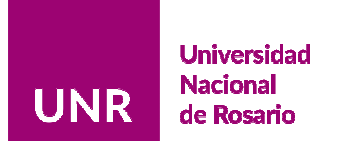

i,

## Sección 2

#### Acceso y operación de la aplicación Informe Docente 2020

- 1. En el inicio del sitio web de la Universidad Nacional de Rosario, desplácese al pie de página, en la sección *Trámites*, encontrará el link Evaluación Carrera Docente para acceder a la aplicación que le permitirá registrar la información de cargos y funciones que deben ser evaluados.
- 2. O por enlace directo al sitio: https://informedocente.unr.edu.ar/

Al acceder al link Evaluación Carrera Docente, visualizará la siguiente pantalla:

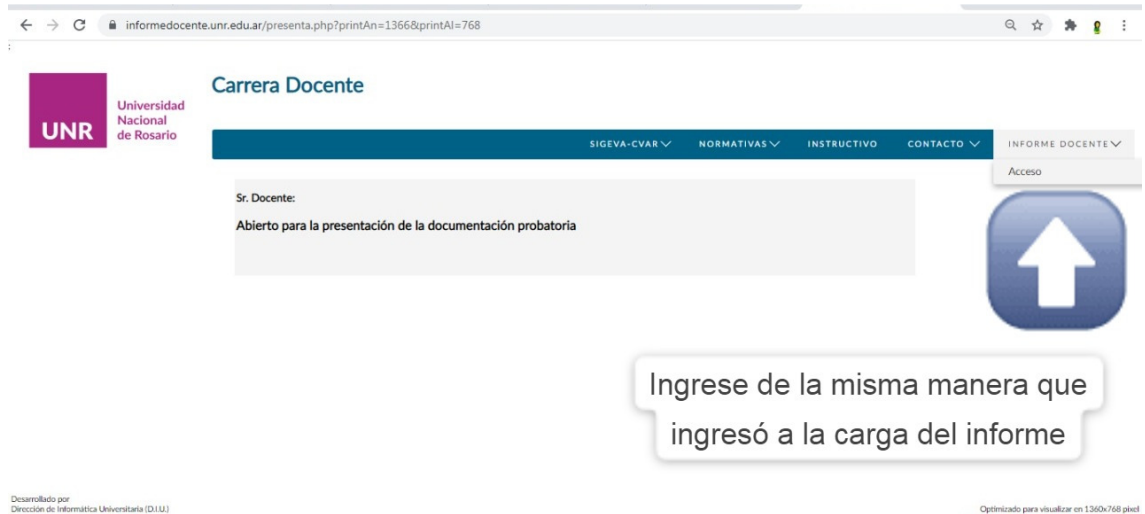

Es la portada del sitio, en la barra de menús desplegables "INFORME DOCENTE", seleccione "Acceso".

Reingrese con los mismos datos de Usuario y Contraseña provistos en el email de autenticación enviado oportunamente para la instancia de registro.

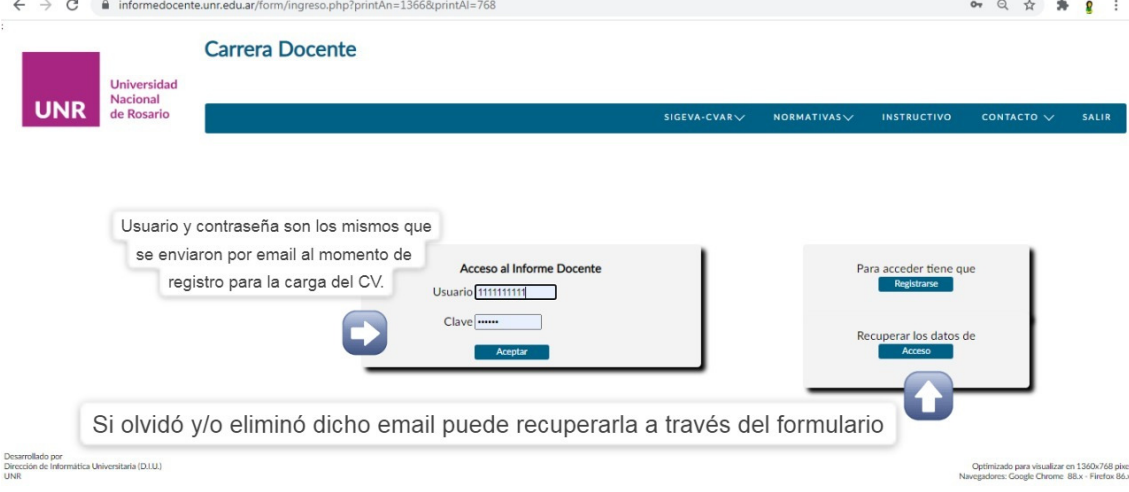

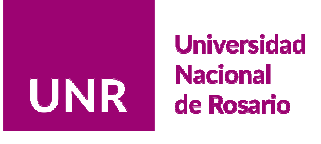

#### 2021 - AÑO DE HOMENAJE AL PREMIO NOBEL DE MEDICINA DR. CÉSAR MILSTEIN

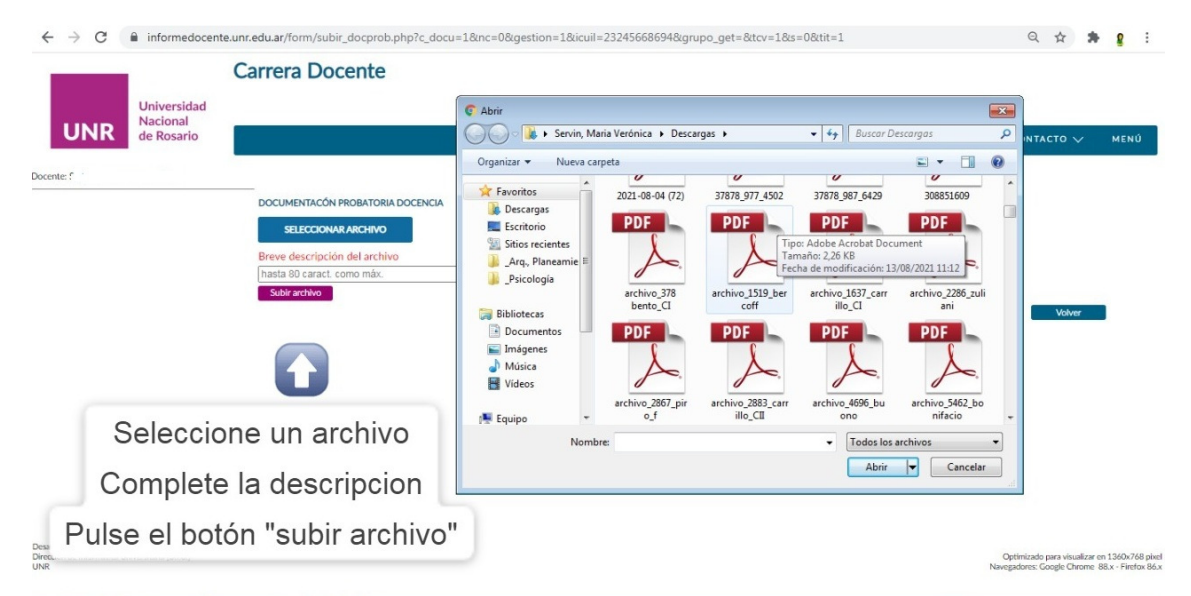

Luego de la carga del archivo, pulsando la lupa se puede previsualizar, se va a abrir el archivo PDF en otra pestaña, con el cesto se puede eliminar el archivo, y con el reciclado, se puede reemplazar el archivo todas las veces que el usuario considere necesario mientras no esté hecha la impresión definitiva. El límite de tamaño de archivo es de 5 MB.

Repita la operación las veces que lo considere necesario.

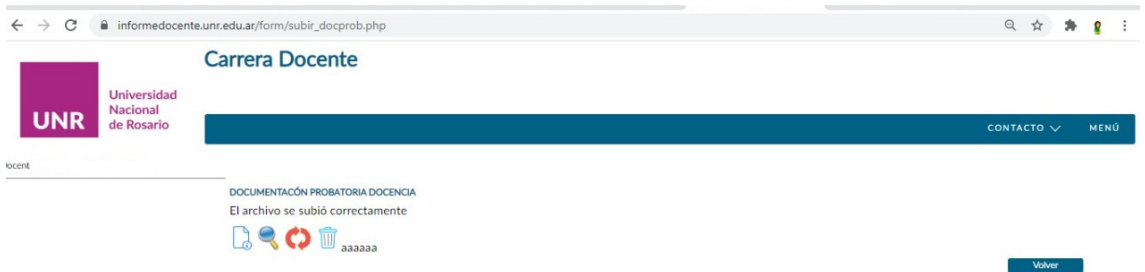

Al volver al menú principal luego de adjuntar los archivos PDF, se va a habilitar un último ítem que es la constancia de presentación, que tiene dos subitems: Vista Previa e Impresión Definitiva.

La constancia va a sumar un cuarto ítem (o quinto en el caso de Profesores Titulares y Asociados, debido al proyecto de trabajo)

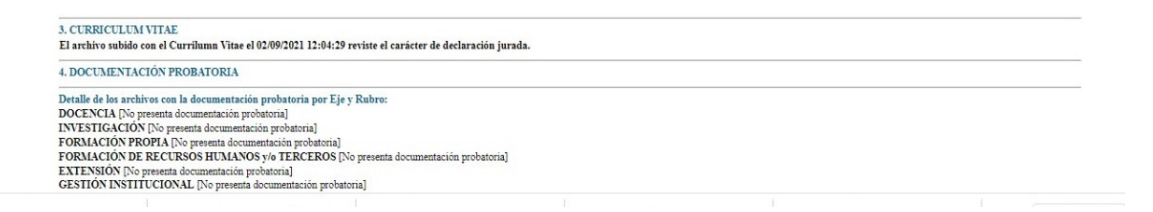

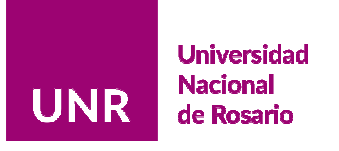

#### 2021 - AÑO DE HOMENAJE AL PREMIO NOBEL DE MEDICINA DR. CÉSAR MILSTEIN

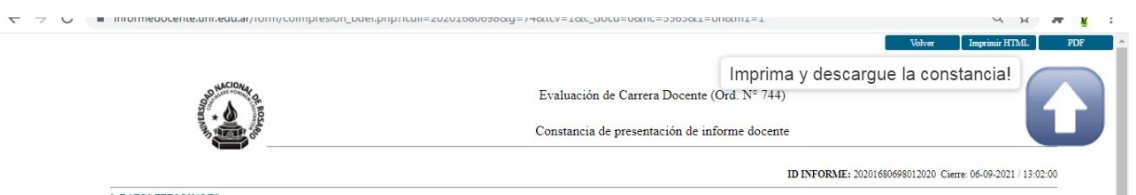

Cierre el informe, genere la constancia en PDF y envíela por email al responsable de Carrera Docente de su facultad con copia a carrera-docente@unr.edu.ar

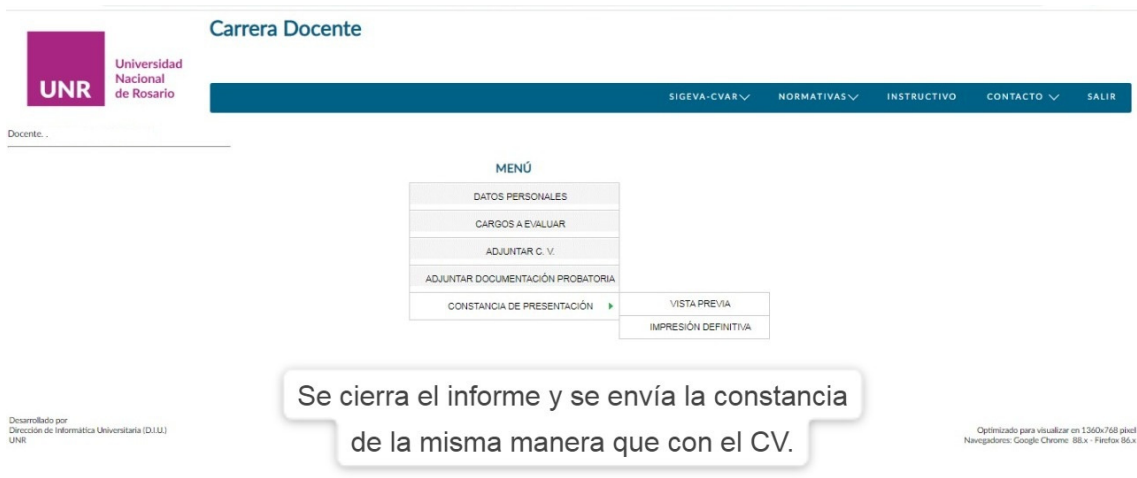

# *C* ATENCIÓN

Si no se cierra el informe y no se envía la constancia como es requerido, NO se da por cumplimentado el procedimiento.